## Образовательное частное учреждение Дополнительного профессионального образования «Центр компьютерного обучения «Специалист» Учебно-научного центра при МГТУ им. Н.Э. Баумана» (ОЧУ «Специалист»)

123242, город Москва, улица Зоологическая, дом 11, строение 2, помещение I, комната 11 ИНН 7701257303, ОГРН 1037739408189

Утверждаю: Директор ОЧУ «Специалист» **СОТРАТИСТУ** ПОГригорьева при МП 1 У ак «СО2» ИНОНИ 2018 года

# Рабочая программа курса «Adobe Illustrator CC/CS6 для МАС и РС. Уровень 2. Углубленные возможности»

# Дополнительной программы профессиональной переподготовки «Дизайнер-верстальщик. Профессиональная верстка в Adobe Photoshop, Illustrator, InDesign»

Сфера деятельности: Графический дизайн

Срок обучения: 26 недель (6,5 месяцев) Форма обучения: очно-заочная

город Москва

Программа разработана в соответствии с приказом Министерства образования и науки Российской Федерации от 1 июля 2013 г. N 499 "Об утверждении Порядка организации и осуществления образовательной деятельности по дополнительным профессиональным программам".

Повышение квалификации слушателей, осуществляемое в соответствии с программой, проводится с использованием модульного принципа построения учебного плана с применением различных образовательных технологий, в том числе дистанционных образовательных технологий и электронного обучения в соответствии с законодательством об образовании.

Дополнительная профессиональная программа повышения квалификации, разработана образовательной организацией в соответствии с законодательством Российской Федерации, включает все модули, указанные в учебном плане.

Содержание оценочных и методических материалов определяется образовательной организацией самостоятельно с учетом положений законодательства об образовании Российской Федерации.

 Структура дополнительной профессиональной программы соответствует требованиям Порядка организации и осуществления образовательной деятельности по дополнительным профессиональным программам, утвержденного приказом Минобрнауки России от 1 июля 2013 г. N 499.

Объем дополнительной профессиональной программы вне зависимости от применяемых образовательных технологий, должен быть не менее 16 академических часов. Сроки ее освоения определяются образовательной организацией самостоятельно.

Формы обучения слушателей (очная, очно-заочная, заочная) определяются образовательной организацией самостоятельно.

К освоению дополнительных профессиональных программ допускаются:

- лица, имеющие среднее профессиональное и (или) высшее образование;

- лица, получающие среднее профессиональное и (или) высшее образование.

Для определения структуры дополнительной профессиональной программы и трудоемкости ее освоения может применяться система зачетных единиц. Количество зачетных единиц по дополнительной профессиональной программе устанавливается организацией.

Образовательная деятельность слушателей предусматривает следующие виды учебных занятий и учебных работ: лекции, практические и семинарские занятия, лабораторные работы, круглые столы, мастер-классы, мастерские, деловые игры, ролевые игры, тренинги, семинары по обмену опытом, выездные занятия, консультации, выполнение аттестационной, дипломной, проектной работы и другие виды учебных занятий и учебных работ, определенные учебным планом.

Аннотация. В данном курсе рассматриваются инструменты и команды Иллюстратора, позволяющие быстро создавать и редактировать сложные картинки. Слушатели научатся создавать в Иллюстраторе реалистичные рисунки, легко и быстро рисовать и редактировать эффектные изображения, узнают, как совместить в макете растровую и векторную графику, как правильно подготовить для передачи на печать и в Интернет изображения с прозрачностями и эффектами. Курс рекомендован дизайнерам, верстальщикам, иллюстраторам, работникам рекламной индустрии.

### **1. Цель программы:**

Предоставить слушателям знания и практические навыки работы в Adobe Illustrator, познакомить их с инструментами и командами Иллюстратора, позволяющими быстро создавать и редактировать сложные картинки.

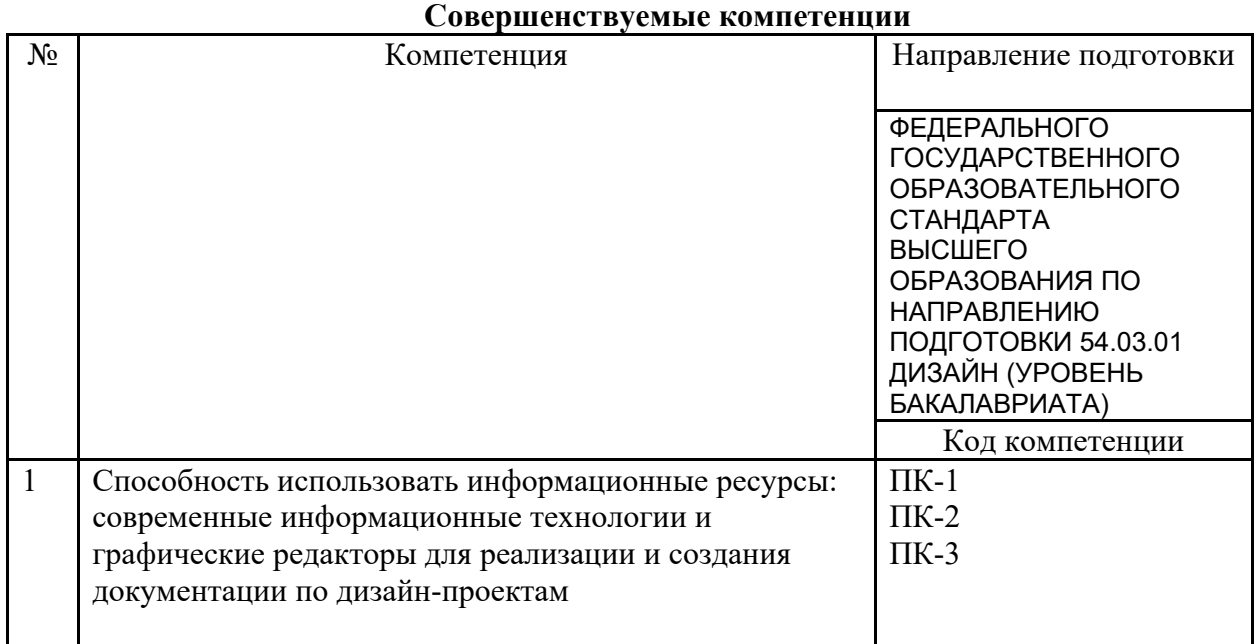

Совершенствуемые компетенции в соответствии с трудовыми функциями профессионального стандарта «Графический дизайнер», утвержденного приказом Минтруда и социальной защиты РФ от 17 января 2017 года N 40н.

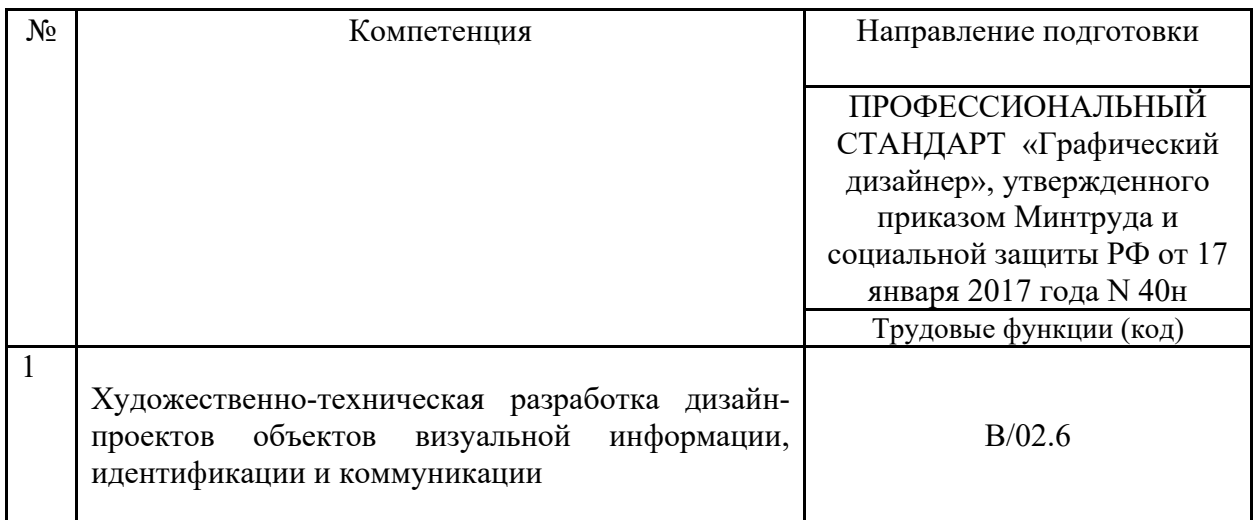

## **Планируемый результат обучения**

#### **После окончания обучения Слушатель будет знать:**

- Зачем нужны маски в Иллюстраторе
- Что такое эффекты и когда их следует применять
- Как использовать символы в Иллюстраторе
- Как работать с градиентными сетками
- Как добавить в векторный макет фотографию и как с ней работать в Иллюстраторе

Особенности подготовки сложных рисунков для Интернета и печати

## **После окончания обучения Слушатель будет уметь:**

- Создавать реалистичные изображения при помощи градиентных сеток
- Использовать в работе символы
- Работать с прозрачными объектами
- Легко и быстро создавать трехмерные рисунки
- Делать трассировку растровых изображений
- Работать с цветовыми профилями
- Правильно сохранять файлы со сложными объектами для типографской печати и WEB-страниц

## **Учебный план:**

**Категория слушателей:** курс рекомендован: дизайнерам, верстальщикам, иллюстраторам, работникам рекламной индустрии.

**Требования к предварительной подготовке:** окончание курсов «Adobe Illustrator CC/CS6 для MAC и PC. Уровень 1. Основы работы с AI», «Adobe Photoshop СС/CS6. Уровень 1. Растровая графика» или эквивалентная подготовка; базовые знания Mac OS X: Работа с Mac.

**Срок обучения:** 24 академических часов, в том числе 16 аудиторных.

**Самостоятельная работа (СРС):** предусмотрена - 8 час.

**Форма обучения:** очная, очно-заочная, заочная. По желанию слушателя форма обучения может быть изменена и/или дополнена.

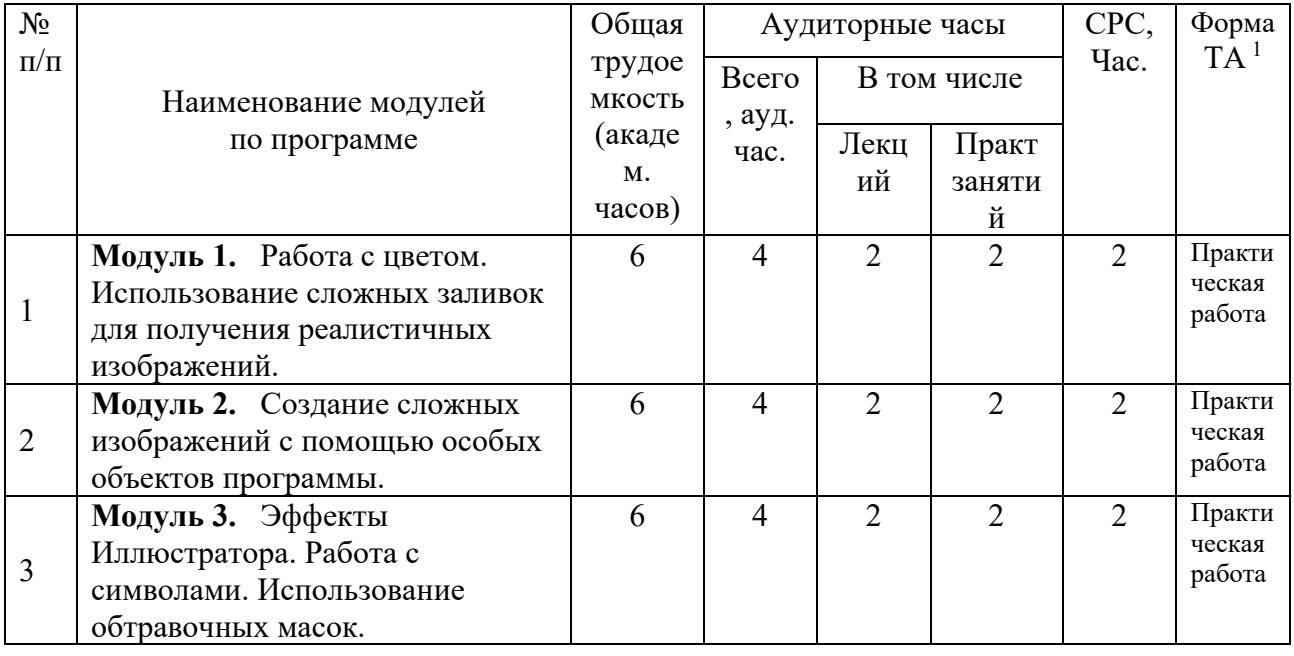

**Режим занятий:** дневной, вечерний, группы выходного дня.

1

 $1$  ТА – текущая аттестация

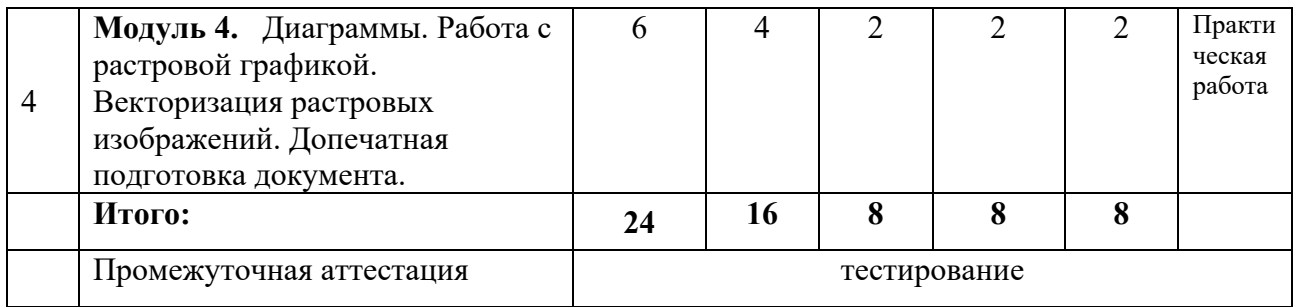

Для всех видов аудиторных занятий академический час устанавливается продолжительностью 45 минут.

Количество аудиторных занятий при очно-заочной форме обучения составляет 20- 25% от общего количества часов.

 Форма Промежуточной аттестации – см. в ЛНА «Положение о проведении промежуточной аттестации слушателей и осуществлении текущего контроля их успеваемости» п.3.3.

#### **2. Календарный учебный график**

Календарный учебный график формируется при осуществлении обучения в течение всего календарного года. По мере набора групп слушателей по программе составляется календарный график, учитывающий объемы лекций, практики, самоподготовки, выезды на объекты.

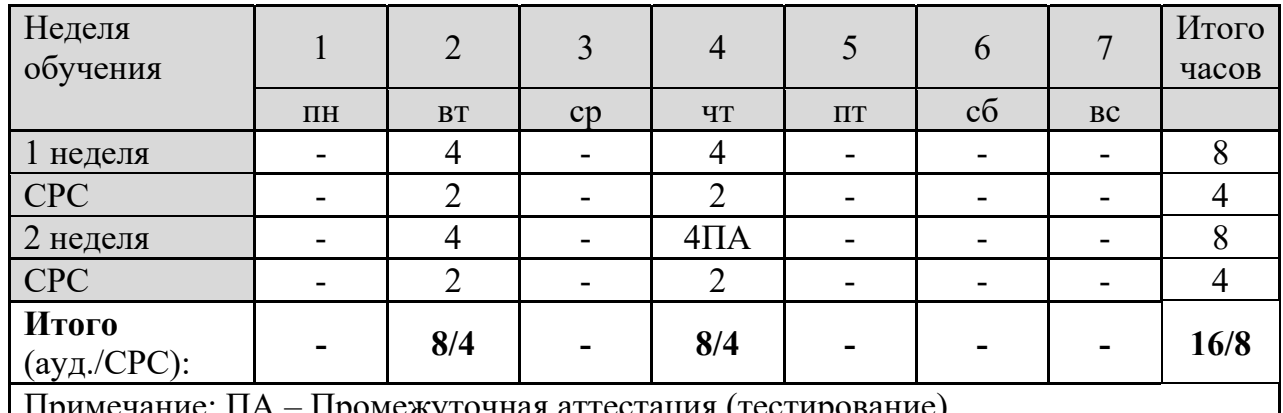

Примечание: ПА – Промежуточная аттестация (тестирование)

#### **3. Рабочие программы учебных предметов (модулей)**

#### **Модуль 1. Работа с цветом. Использование сложных заливок для получения реалистичных изображений.**

- Способы применения к объекту градиентной сетки. Особенности работы с сетками. Использование сеток для создания реалистичного рисунка.
- Использование группы команд Edit Colors для создания цветовых переходов между объектами.
- Настройка прозрачности объекта. Режимы наложения цветов. Маска прозрачности.
- Преобразование прозрачности. Предварительный просмотр результатов преобразования.
- Система управления цветом в Иллюстраторе. Использование цветовых профилей.
- Перетекание между объектами. Настройка параметров перетекания. Размещение группы перетекания на траектории.
- Использование инструмента Blend Tool для создания перетекания между определенными точками фигур.
- Практическая работа.

#### **Модуль 2. Создание сложных изображений с помощью особых объектов программы.**

- Использование оболочек для деформации рисунка. Способы создания оболочек. Редактирование рисунка в оболочке. Отрисовка оболочек для печати.
- Создание сложных обводок при помощи кистей. Виды кистей. Создание и редактирование собственной кисти. Создание собственной библиотеки кистей.
- Использование растровой графики форматов JPEG, PNG, TIFF или PSD для создания кистей в Adobe Illustrator CC.
- Применение к объекту нескольких обводок и заливок.
- Практическая работа.

### **Модуль 3. Эффекты Иллюстратора. Работа с символами. Использование обтравочных масок.**

- Эффекты программы. Работа с эффектами из палитры Appearance. Применение эффекта к отдельному атрибуту объекта.
- Использование 3D-эффектов для рисования объемных фигур.
- Преобразование эффектов для печати и контроль результата в палитре Document Info. Настройка параметров растрирования эффектов.
- Графические стили.
- Работа с символами. Особенности использования и редактирования.
- Взаимодействие символов и эффектов. Создание собственного символа. Сохранение своего набора символов.
- Работа с обтравочными масками назначение, создание, редактирование.
- Практическая работа.

## **Модуль 4. Диаграммы. Работа с растровой графикой. Векторизация растровых изображений. Допечатная подготовка документа.**

- Создание диаграмм. Виды диаграмм. Переключение из одного вида в другой. Правила ввода данных для диаграммы.
- Использование рисунков для художественного оформления диаграмм.
- Добавление растровой графики в документ. Связанные и внедренные изображения. Проверка и обновление связей.
- Операции с растром. Трассировка. Настройка параметров трассировки.
- Настройка горячих клавишей в Иллюстраторе.
- Особенности допечатной подготовки сложных объектов. Допечатный контроль документа с помощью палитр Document Info и Layers.
- **Итоговая работа: Контрольное тестирование по программе Иллюстратор**

### **4. Организационно-педагогические условия**

Соблюдение требований к кадровым условиям реализации дополнительной профессиональной программы:

а) преподавательский состав образовательной организации, обеспечивающий образовательный процесс, обладает высшим образованием и стажем преподавания по изучаемой тематике не менее 1 года и (или) практической работы в областях знаний, предусмотренных модулями программы, не менее 3 (трех) лет;

б) образовательной организацией наряду с традиционными лекционно-семинарскими занятиями применяются современные эффективные методики преподавания с применением интерактивных форм обучения, аудиовизуальных средств, информационнотелекоммуникационных ресурсов и наглядных учебных пособий.

Соблюдение требований к материально-техническому и учебно-методическому обеспечению дополнительной профессиональной программы:

а) образовательная организация располагает необходимой материально-технической базой, включая современные аудитории, библиотеку, аудиовизуальные средства обучения, мультимедийную аппаратуру, оргтехнику, копировальные аппараты. Материальная база соответствует санитарным и техническим нормам и правилам и обеспечивает проведение всех видов практической и дисциплинарной подготовки слушателей, предусмотренных учебным планом реализуемой дополнительной профессиональной программы.

б) в случае применения электронного обучения, дистанционных образовательных технологий каждый обучающийся в течение всего периода обучения обеспечивается индивидуальным неограниченным доступом к электронной информационнообразовательной среде, содержащей все электронные образовательные ресурсы, перечисленные в модулях дополнительной профессиональной программы.

#### **5. Формы аттестации и оценочные материалы**

Образовательная организация несет ответственность за качество подготовки слушателей и реализацию дополнительной профессиональной программы в полном объеме в соответствии с учебным планом.

Оценка качества освоения слушателями программы курса включает текущий контроль успеваемости и промежуточную аттестацию.

Текущая аттестация проводится в форме, предусмотренной ЛНА «Положение о проведении промежуточной аттестации слушателей и осуществлении текущего контроля их успеваемости» п.3.3. и определяется преподавателем курса. К промежуточной аттестации допускаются слушатели, выполнившие все виды текущей аттестации, предусмотренные в настоящей программе.

Слушатели, успешно освоившие программу курса и прошедшие промежуточную аттестацию, получают удостоверение о повышении квалификации, а также допускаются к освоению следующего курса, входящего в состав дипломной программы (ДПП подготовки).

Слушателям, не прошедшим промежуточной аттестации или получившим на промежуточной аттестации неудовлетворительные результаты, а также лицам, освоившим часть курса и (или) отчисленные из образовательной организации, выдается справка об обучении или о периоде обучения по образцу, самостоятельно устанавливаемому образовательной организацией.

К итоговой аттестации по ДПП переподготовки допускаются только те слушатели, которые сдали промежуточную аттестацию по всем курсам (включая данный), входящим в дипломную программу (ДПП переподготовки).

Промежуточная аттестация проводится по форме выполнения задания в соответствии с учебным планом. Результаты промежуточной аттестации заносятся в соответствующие документы. Результаты промежуточной аттестации слушателей ДПП выставляются по двух бальной шкале («зачтено»/ «не зачтено»). «Зачтено» выставляется, если слушатель набирает не менее 70% баллов (правильных ответов и/или выполненных заданий).

#### **Текущая аттестация:**

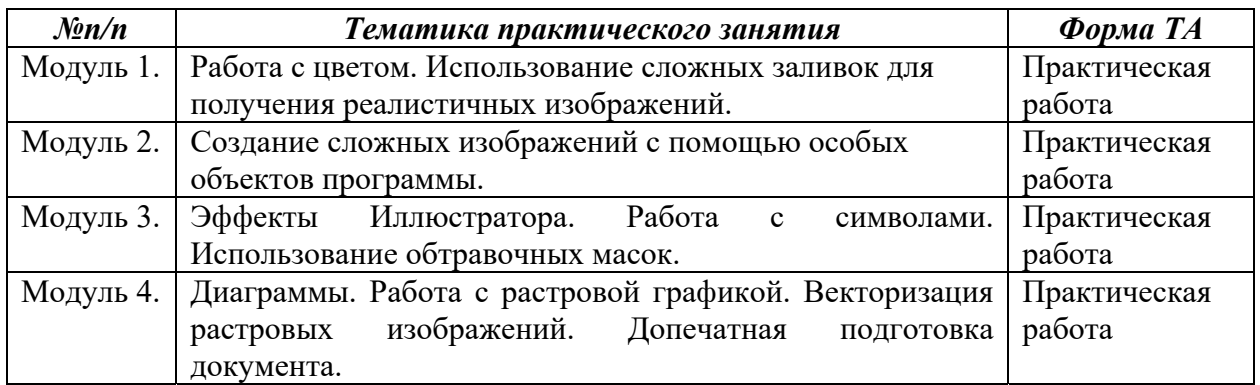

#### **Промежуточная аттестация по курсу:**

Вопросы теста.

Вопрос 1

Каким образом можно выполнить автоматическое выравнивание объектов друг относительно друга? (2 ответа)

Выберите несколько ответов:

- С помощью палитры Transform.
- С помощью палитры Align.
- С помощью палитры Layers.
- Через Управляющую панель (Control), если в ней показываются пиктограммы выравнивания.

#### Вопрос 2

С помощью какого программного средства можно создать рисунок, стилизованный под пастель?

Выберите один ответ:

- $\bullet$   $\Box$  Eepo (Pen).
- Кисти (Paintbrush).
- Карандаш (Pencil).
- Набор инструментов Live paint.

#### Вопрос 3

Как обратиться к библиотекам дополнительных цветов, например, к библиотекам Pantone?

Выберите один ответ:

- Выбрать в меню палитры Swatches команду Open Swatch Library и далее найти интересующий набор цветов.
- Выбрать инструмент Pantone.
- Выбрать в главном меню File>Document Color Mode>CMYK.
- Вызвать команду Import и загрузить библиотеку цветов из внешнего файла.

## Вопрос 4

Как изменить количество сторон, с которым создает фигуры инструмент Многоугольник (Polygon)? (2 ответа)

Выберите несколько ответов:

- Изменить число в палитре Многоугольники (Polygons).
- Дважды щелкнуть по иконке инструмента в панели инструментов и изменить число.
- Выделить уже нарисованную фигуру и нажать на клавиатуре цифру с желаемым количеством сторон.
- В процессе рисования фигуры нажимать стрелки вверх и вниз на клавиатуре.

### Вопрос 5

Чем принципиально отличаются незамкнутые контуры от замкнутых? (2 ответа)

Выберите несколько ответов:

- Тем как происходит их окрашивание с помощью атрибута Заливка (Fill).
- Возможностью участия в различных операциях с формами, вызываемыми из палитры Pathfinder.
- Данные виды контуров не отличаются в работе.
- Незамкнутому контуру нельзя назначить атрибут Обводка (Stroke).

#### Вопрос 6

Каким образом возможно создание нескольких обводок у одного объекта?

Выберите один ответ:

- Разделением имеющейся обводки на несколько частей через команду Object>Path>Divide Objects Below.
- Путем выбора нужного количества обводок в палитре Stroke.
- Настройкой нескольких обводок в палитре Appearance.
- Через назначение нескольких обводок в панели инструментов в области, где настраиваются Обводка (Stroke)и Заливка (Fill).

#### Вопрос 7

Какие существуют способы выбора инструментов? (2 ответа)

Выберите несколько ответов:

- Выбор инструмента в панели инструментов.
- Выбор инструментов в контекстном меню некоторых палитр.
- Вызов горячими клавишами с клавиатуры.
- Выбор в главном меню.

## Вопрос 8

Какие горячие клавиши необходимо удерживать во время рисования, чтобы создать правильную фигуру?

Выберите один ответ:

- $\bullet \leq b$ >Shift $\leq/b$ >
- $\bullet \quad **A**$ k $\leq$
- $$
- $$

### Вопрос 9

Как можно изменить радиус скругления углов фигуре, создаваемой с помощью инструмента Прямоугольник со скругленными углами (Rounded Rectangle)? (2 ответа)

Выберите несколько ответов:

- Щелкнуть инструментом по рабочему полю и ввести значения в открывшееся диалоговое окно.
- Указать значения скругления углов перед рисованием фигуры в палитре Stroke.
- Указать значения скругления углов перед рисованием фигуры в палитре Appearance.
- В процессе рисования фигуры, нажимать стрелки вверх и вниз на клавиатуре.

#### Вопрос 10

Как правильно поступить с выступающими ненужными краями иллюстрации, которые хочется скрыть из видимости? (2 ответа)

Выберите несколько ответов:

- Спрятать с помощью отсекающей маски (Clipping mask).
- Отрезать с помощью палитры Pathfinder (например, кнопкой Crop).
- Закрыть ненужные части белыми объектами.
- Положить поверх них прозрачные растровые изображения, что приведет к тому, что они тоже станут прозрачными.